## **ประกาศต่าง ๆ เกี่ยวกับการจัดซื้อจัดจ้างหรือการจัดหาพัสดุ**

#### **[http://procurement.kmutnb.ac.th](http://procurement.kmutnb.ac.th/)**

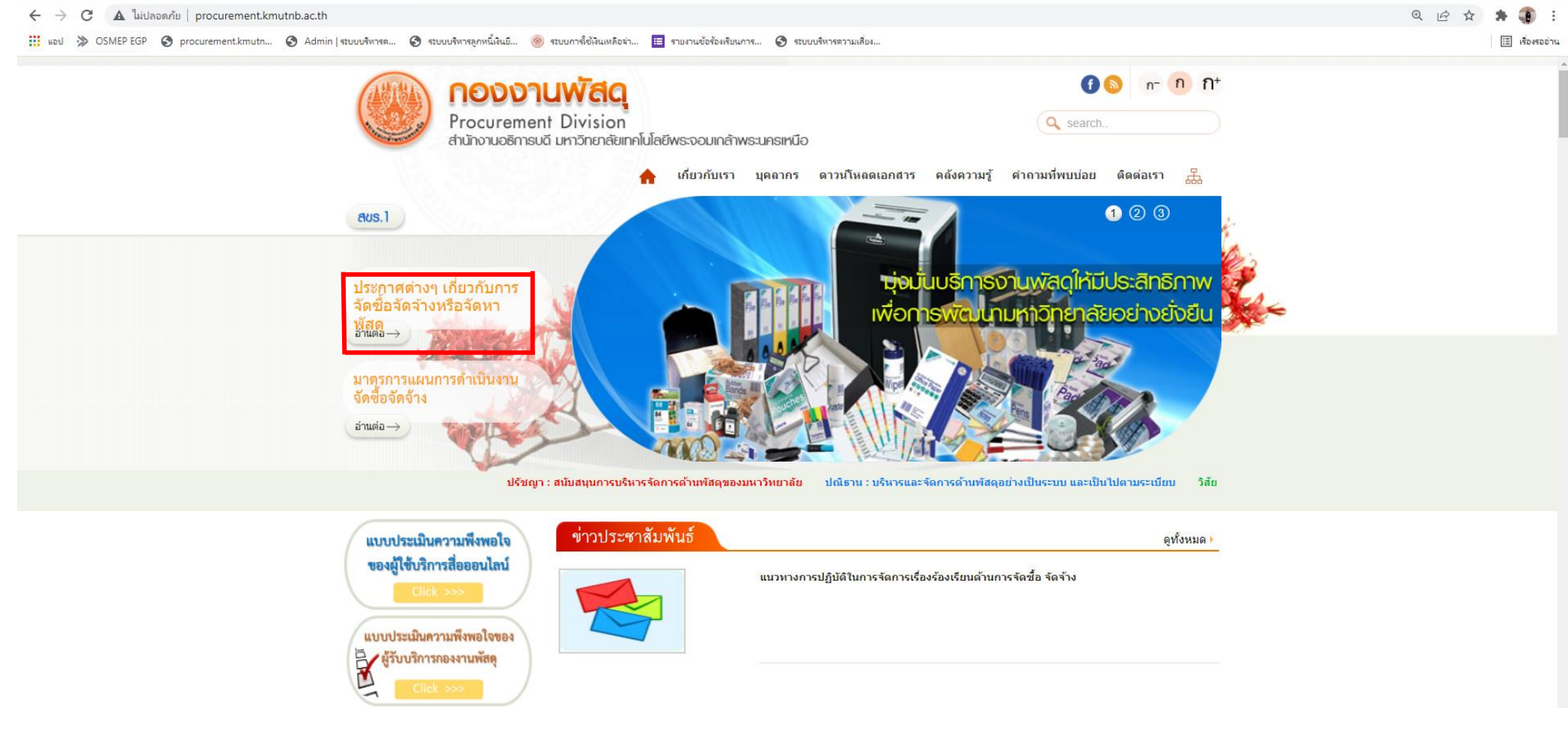

**รูปที่ 1** ประกาศต่าง ๆ เกี่ยวกับการจัดซื้อจัดจ้างหรือจัดหาพัสดุ

จากรูปที่ 1 เมื่อไปที่ลิงค์ <u>http://procurement.kmutnb.ac.th</u> และคลิกตัวอย่างประกาศเกี่ยวกับการจัดซื้อจัดจ้างหรือจัดหาพัสดุ จะแสดงข้อมูลตามรูปที่ 2

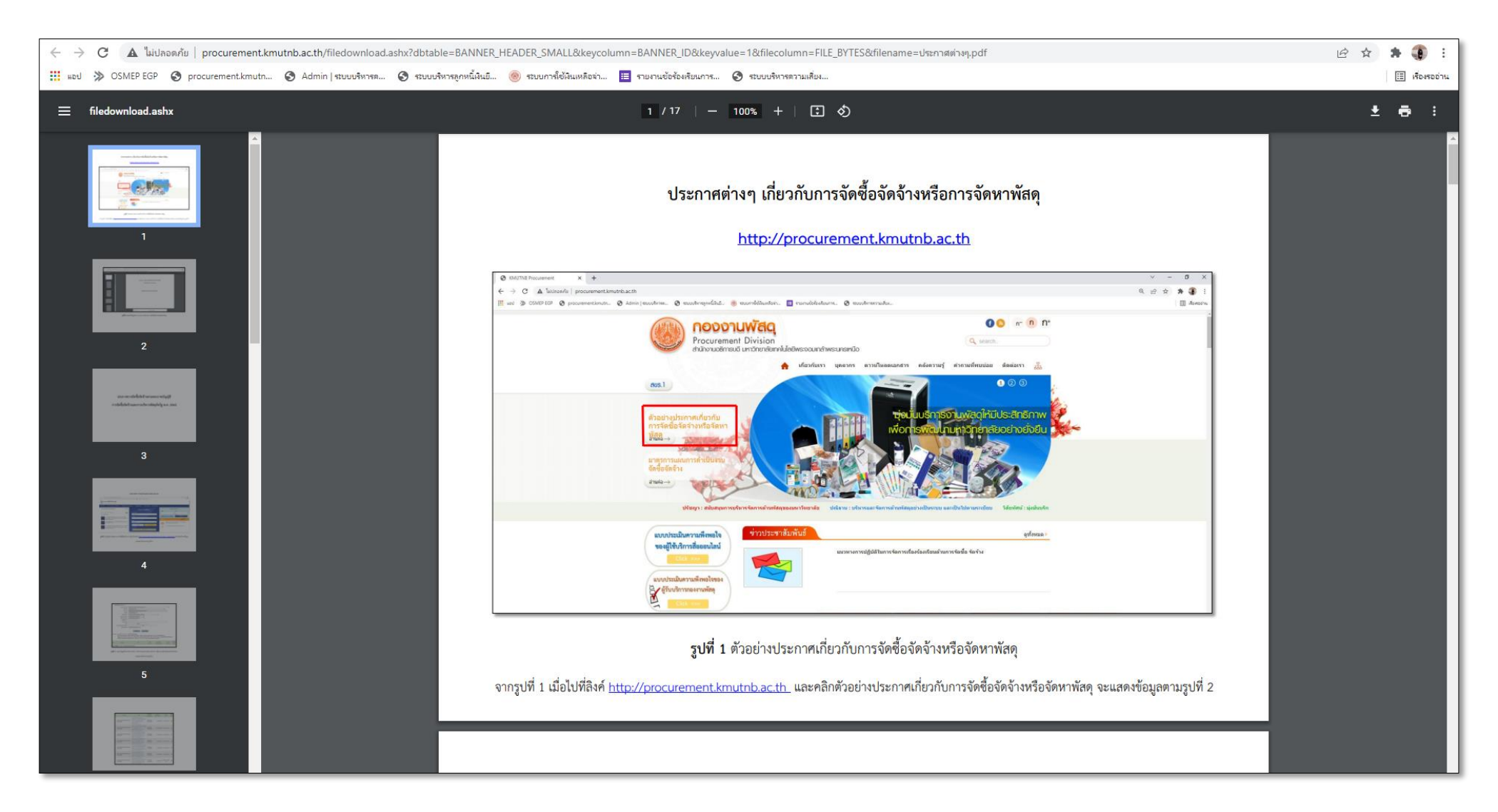

**รูปที่ 2** แสดงข้อมูลประกาศต่าง ๆ เกี่ยวกับการจัดซื้อจัดจ้างหรือจัดหาพัสดุ

# **ประกาศการจัดซื้อจัดจ้างตามพระราชบัญญัติ การจัดซื้อจัดจ้างและการบริหารพัสดุภาครัฐ พ.ศ. 2560**

#### **ประกาศร่าง TOR/ร่างเอกสารประกวดราคา**

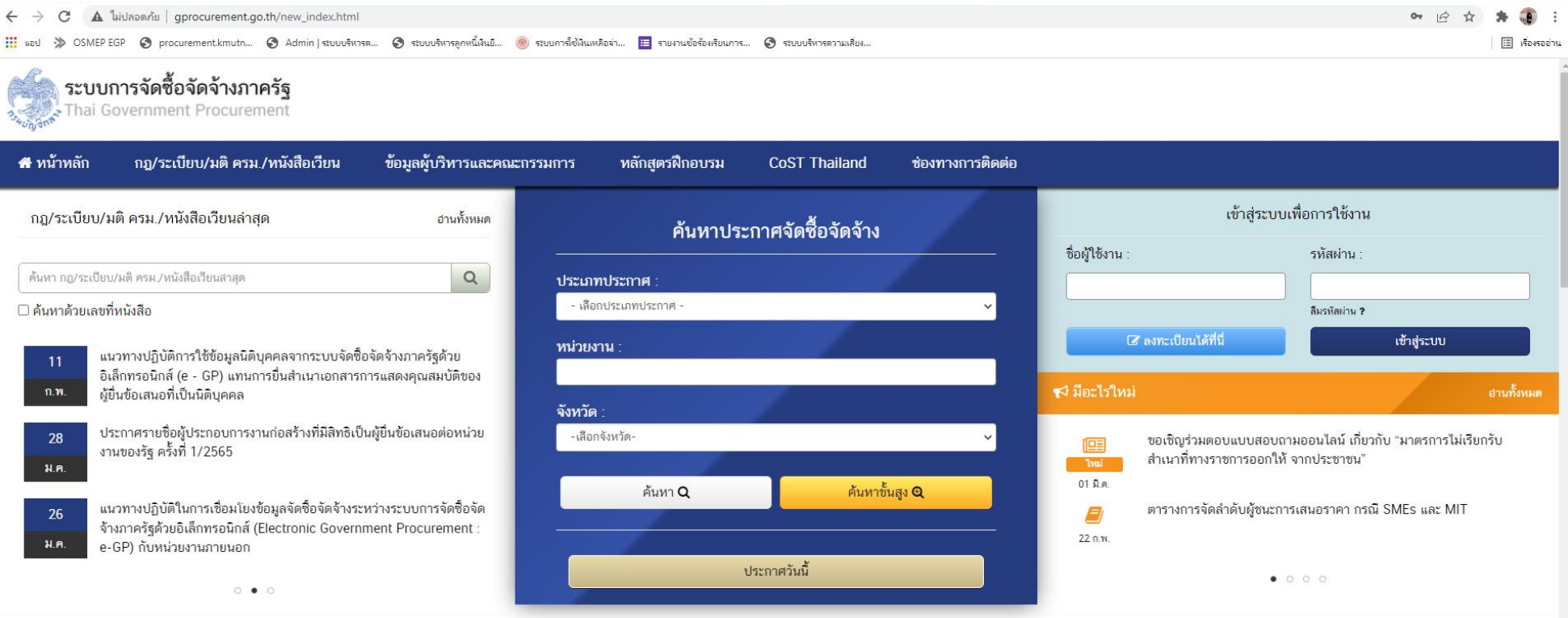

**รูปที่ 3** เข้าสู่เว็บไซต์ระบบการจัดซื้อจัดจ้างภาครัฐ ด้วยลิงค์ <u>[http://www.gprocurement.go.th/new\\_index.html](http://www.gprocurement.go.th/new_index.html)</u> แล้วคลิกค้นหาขั้นสูง

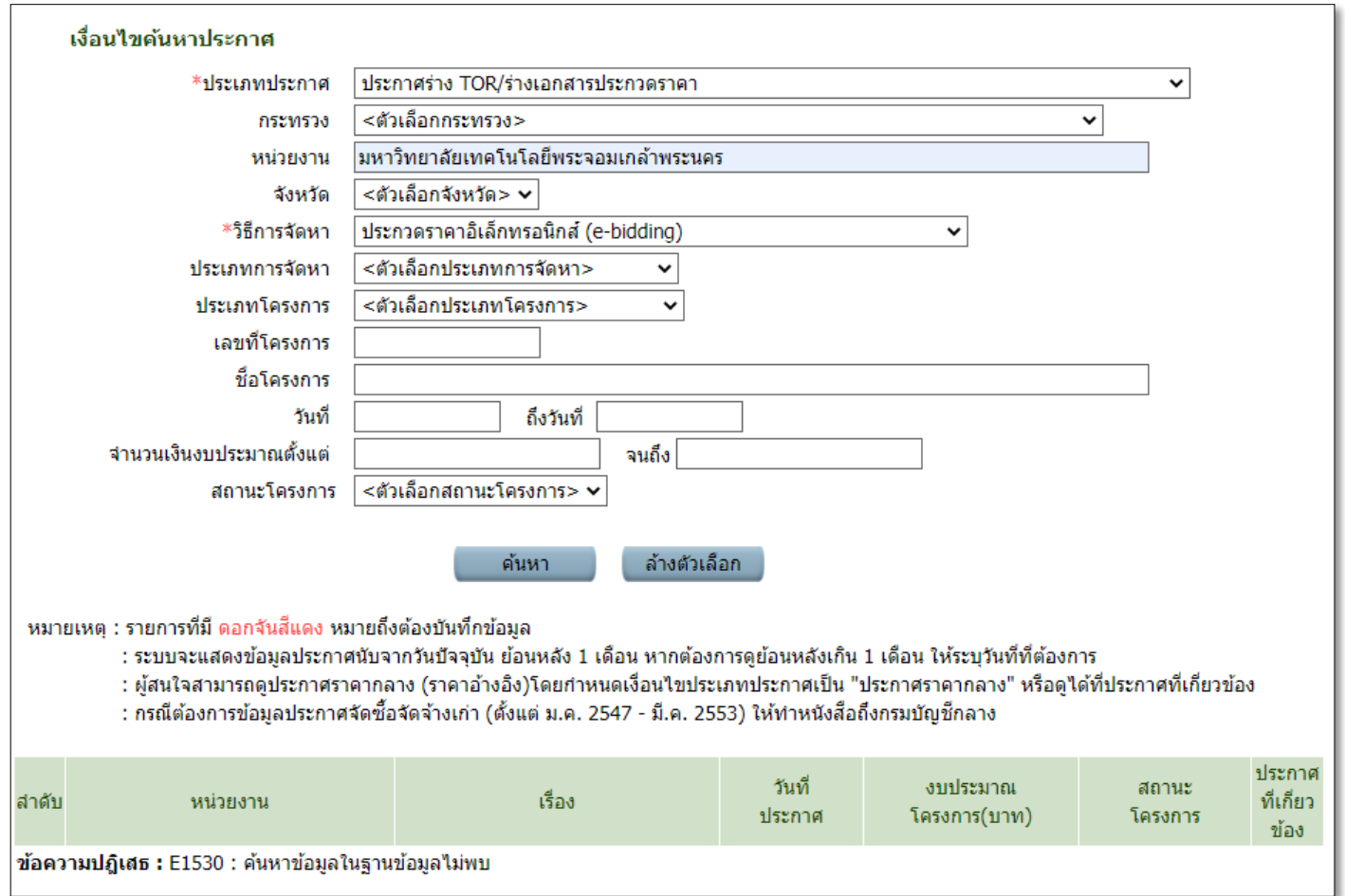

**รูปที่ 4** กรอกข้อมูลค้นหาประกาศร่าง TOR/ร่างเอกสารประกวดราคา เมื่อกรอกเรียบร้อยแล้วคลิกค้นหา

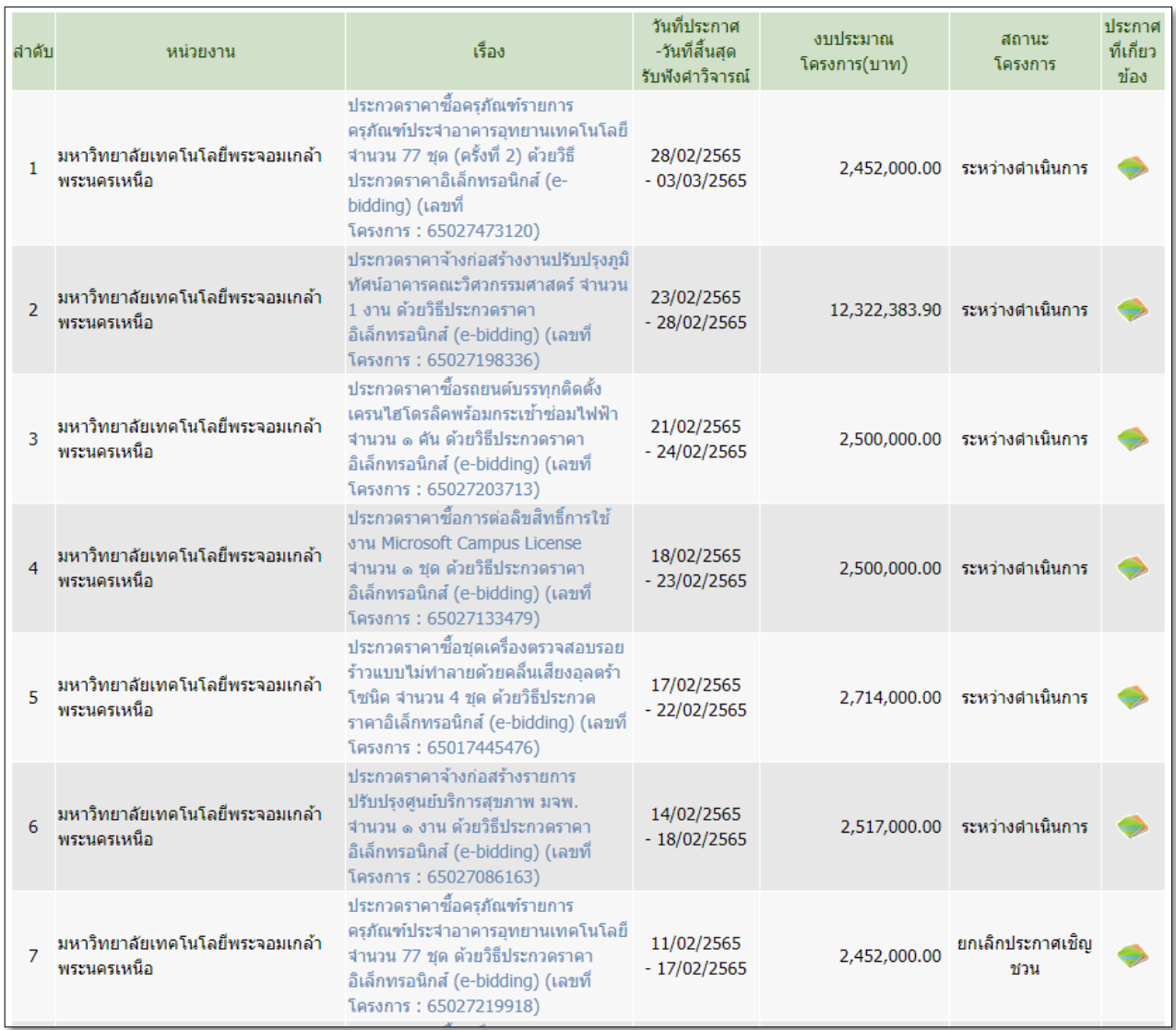

**รูปที่ 5** แสดงรายการร่าง TOR/ร่างเอกสารประกวดราคา เมื่อคลิกชื่อเรื่อง

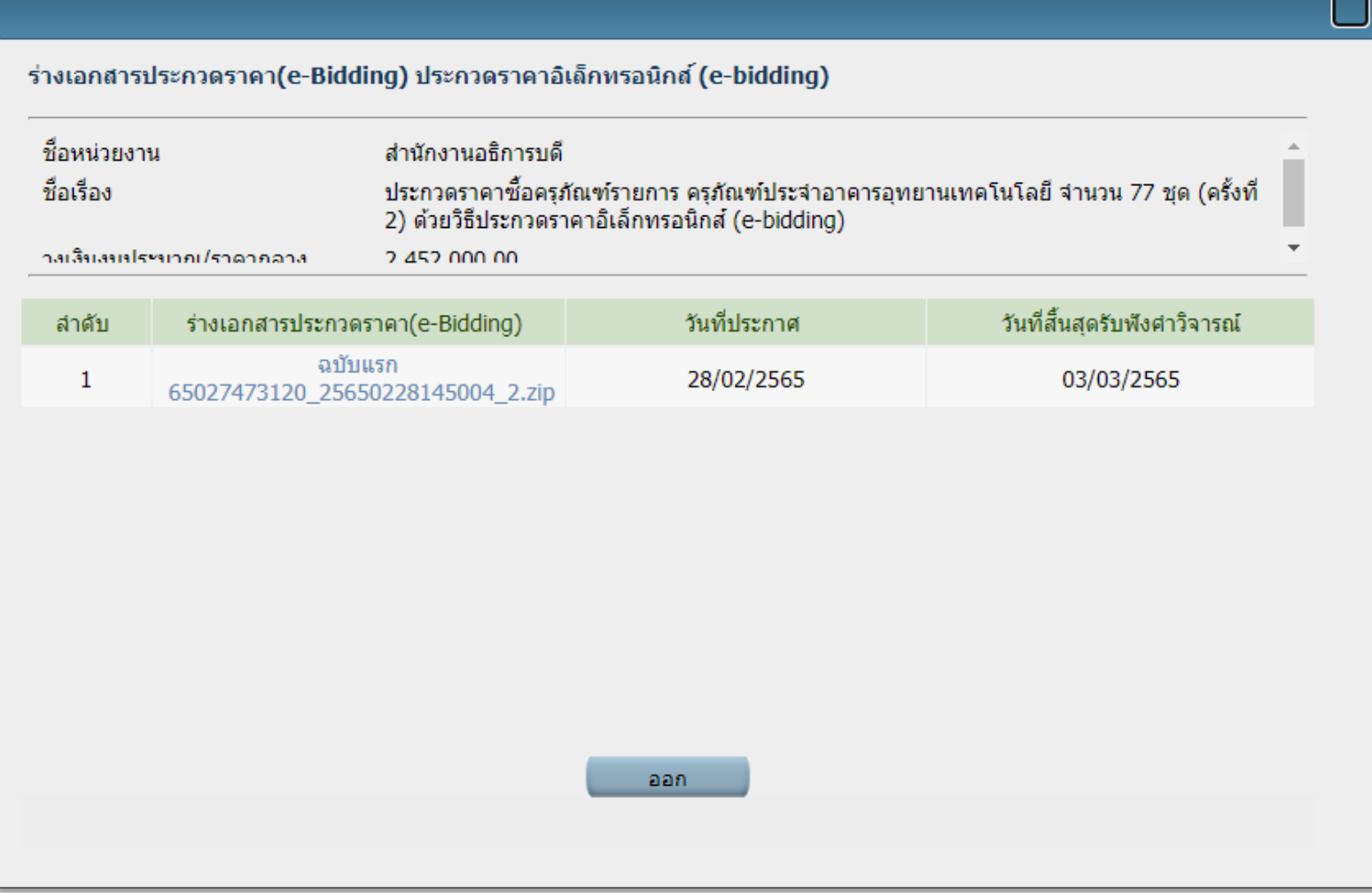

**รูปที่ 6** คลิกร่างเอกสารประกวดราคา (e-Bidding) เพื่อดูข้อมูลตามรูปที่ 7

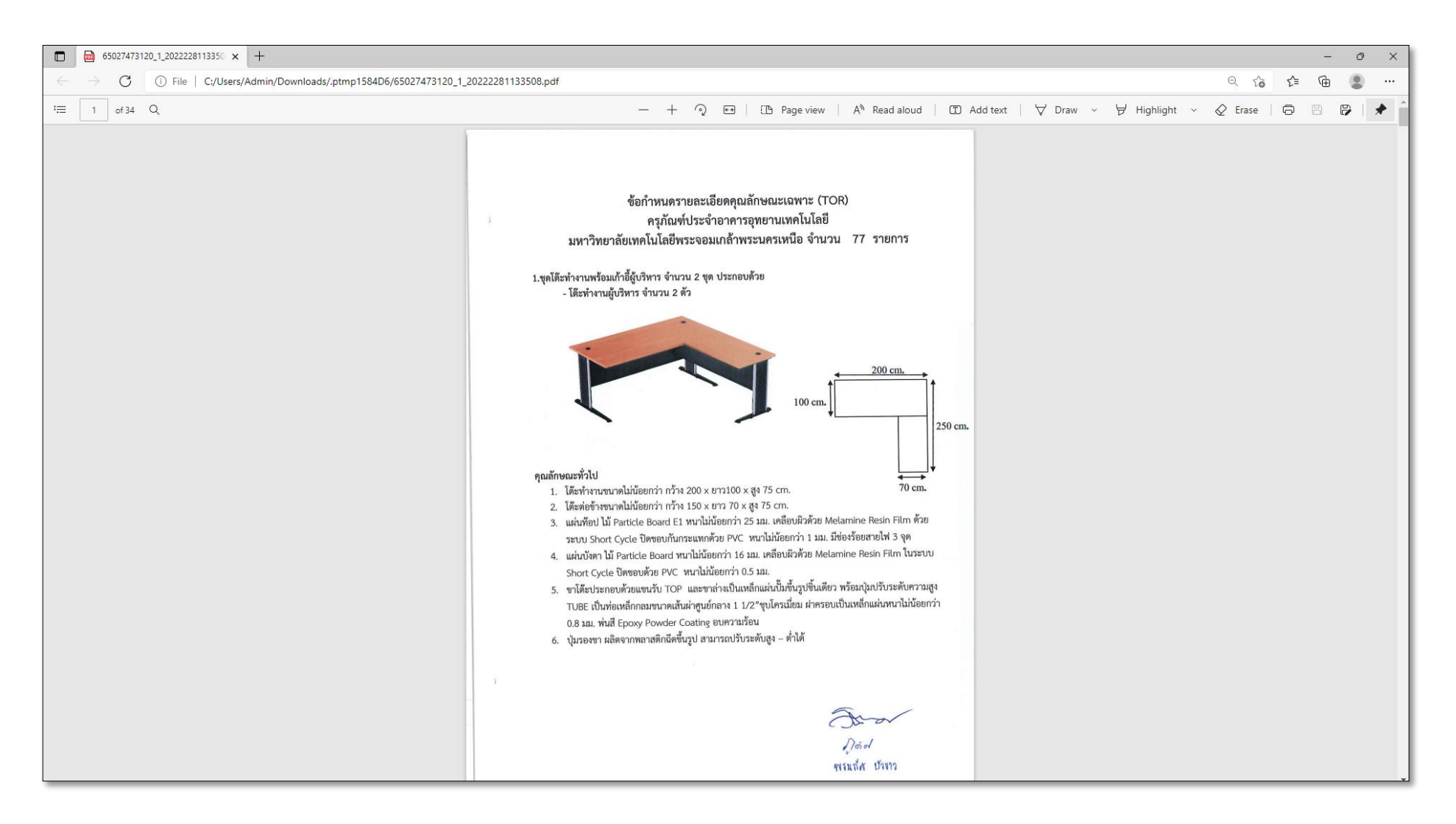

**รูปที่ 7** แสดงข้อมูลร่างเอกสารประกวดราคา

#### **ประกาศเชิญชวน**

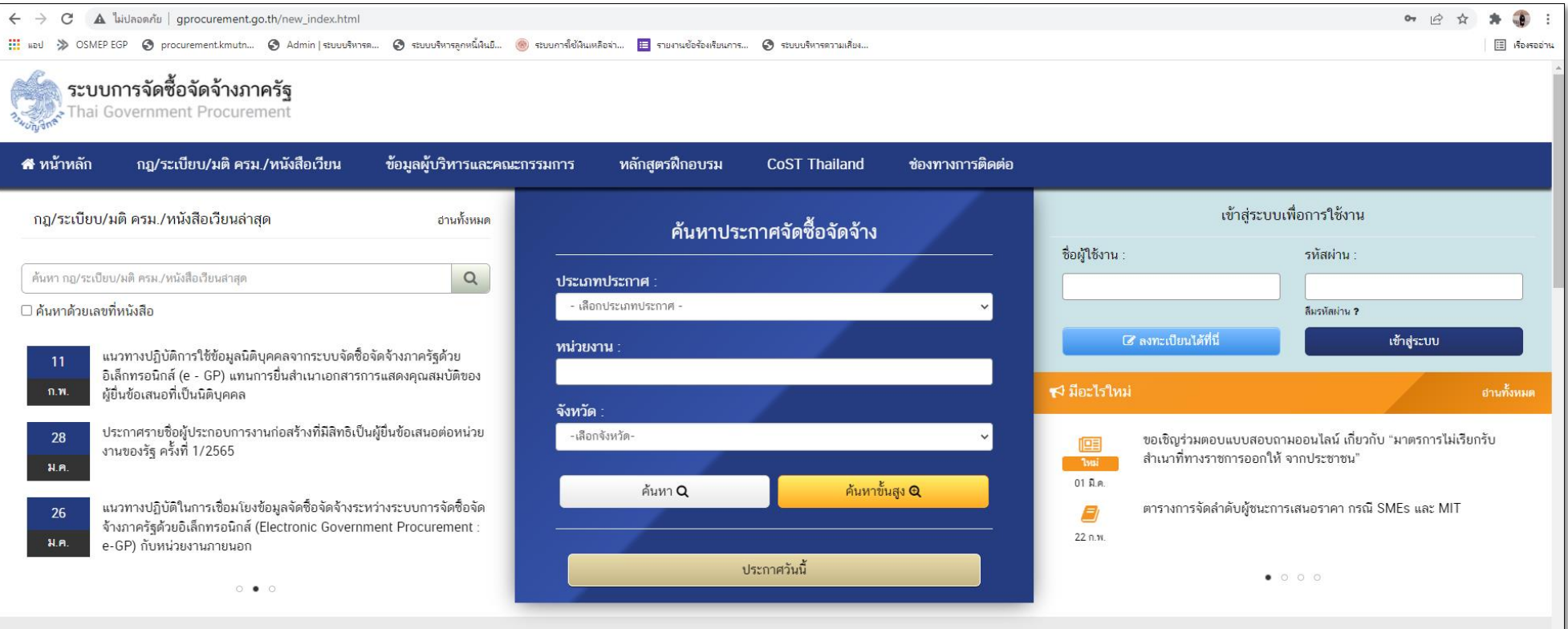

**รูปที่ 8** เข้าสู่เว็บไซต์ระบบการจัดซื้อจัดจ้างภาครัฐ ด้วยลิงค์ <u>[http://www.gprocurement.go.th/new\\_index.html](http://www.gprocurement.go.th/new_index.html)</u> แล้วคลิกค้นหาขั้นสูง

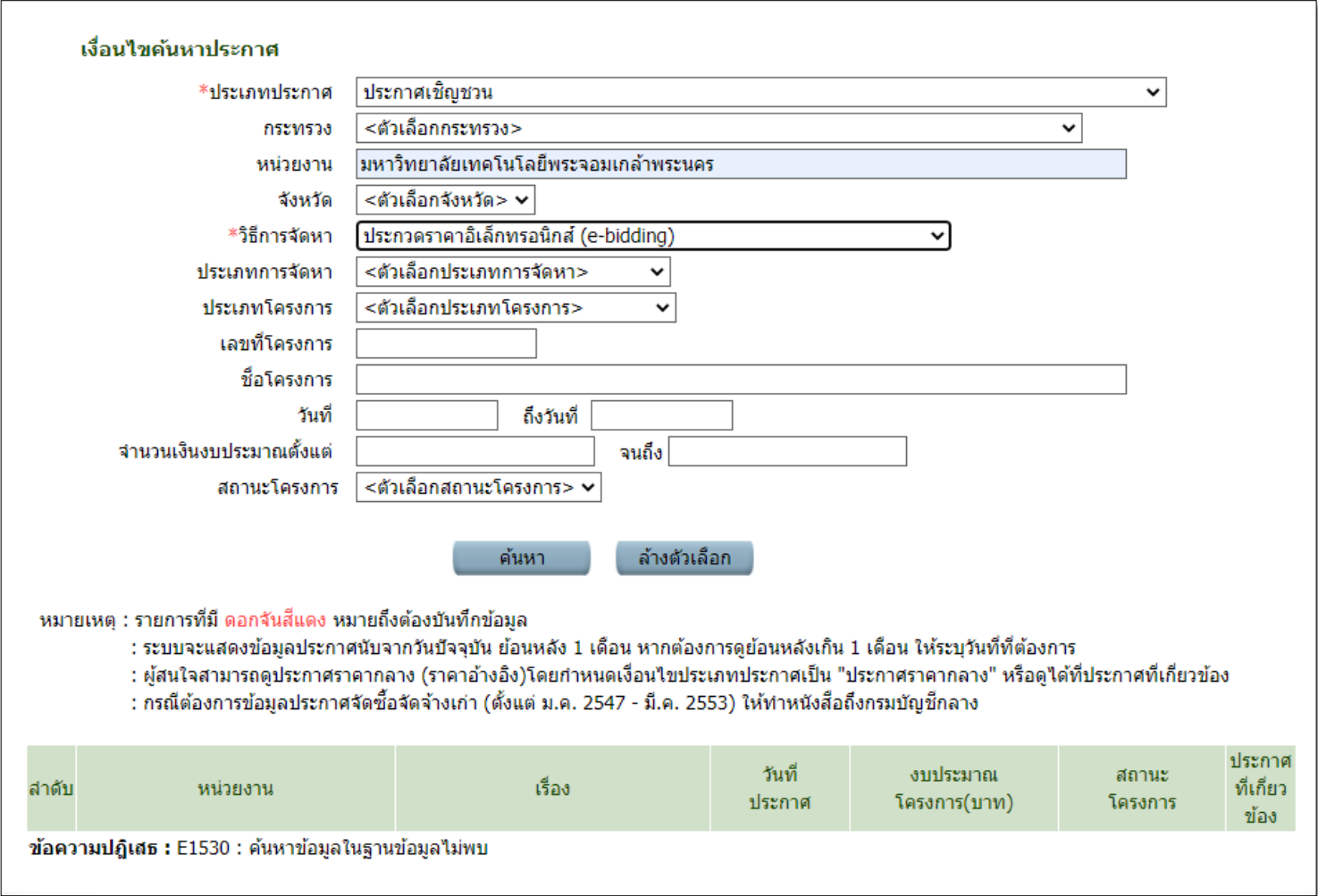

**รูปที่ 9** กรอกข้อมูลค้นหาประกาศเชิญชวน เมื่อกรอกเรียบร้อยแล้วคลิกค้นหา จะแสดงหน้าจอตามรูปที่ 10

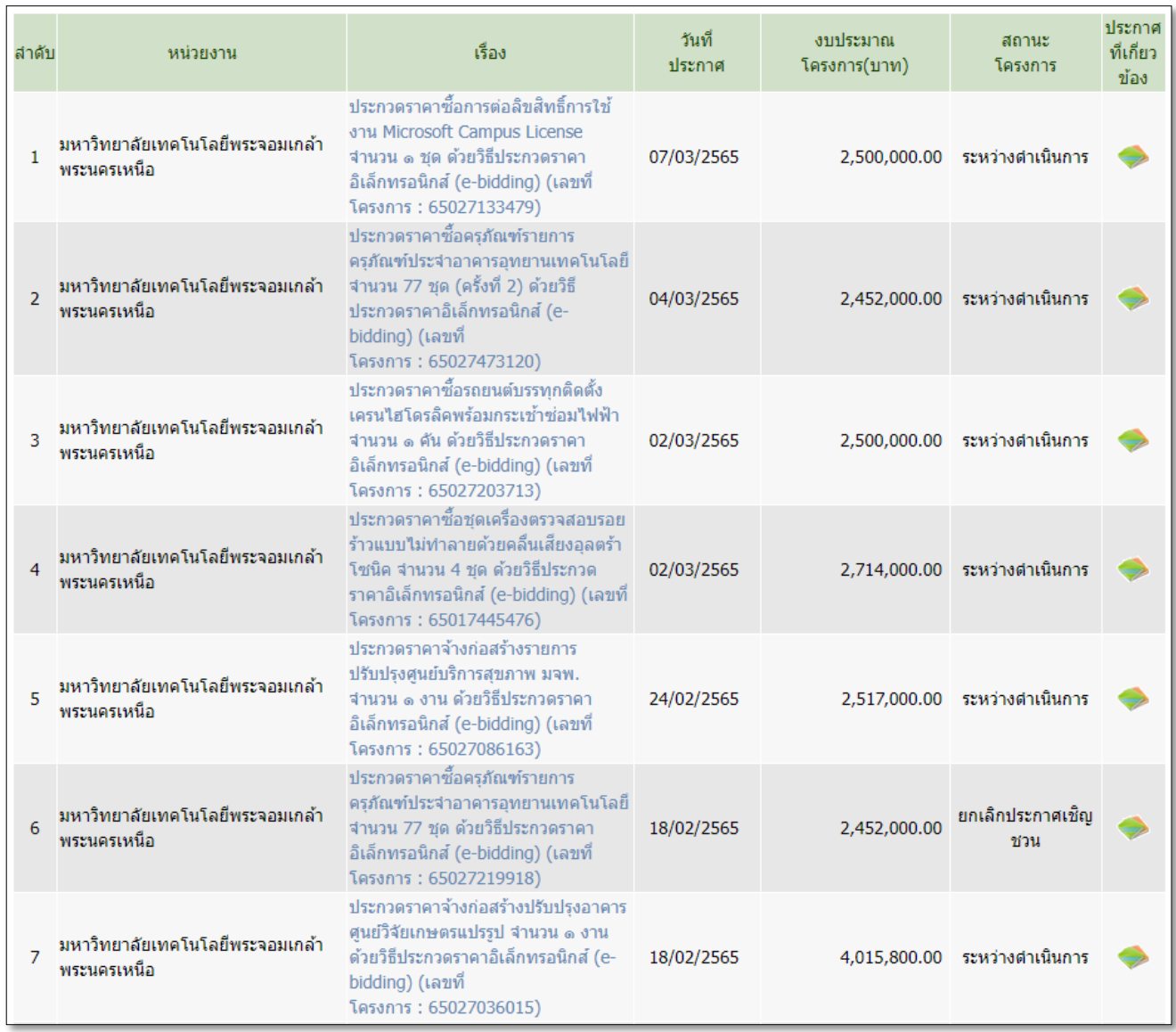

**รูปที่ 10** แสดงรายการข้อมูลประกาศเชิญชวน เมื่อคลิกชื่อเรื่องจะแสดงหน้าจอตามรูปที่ 11

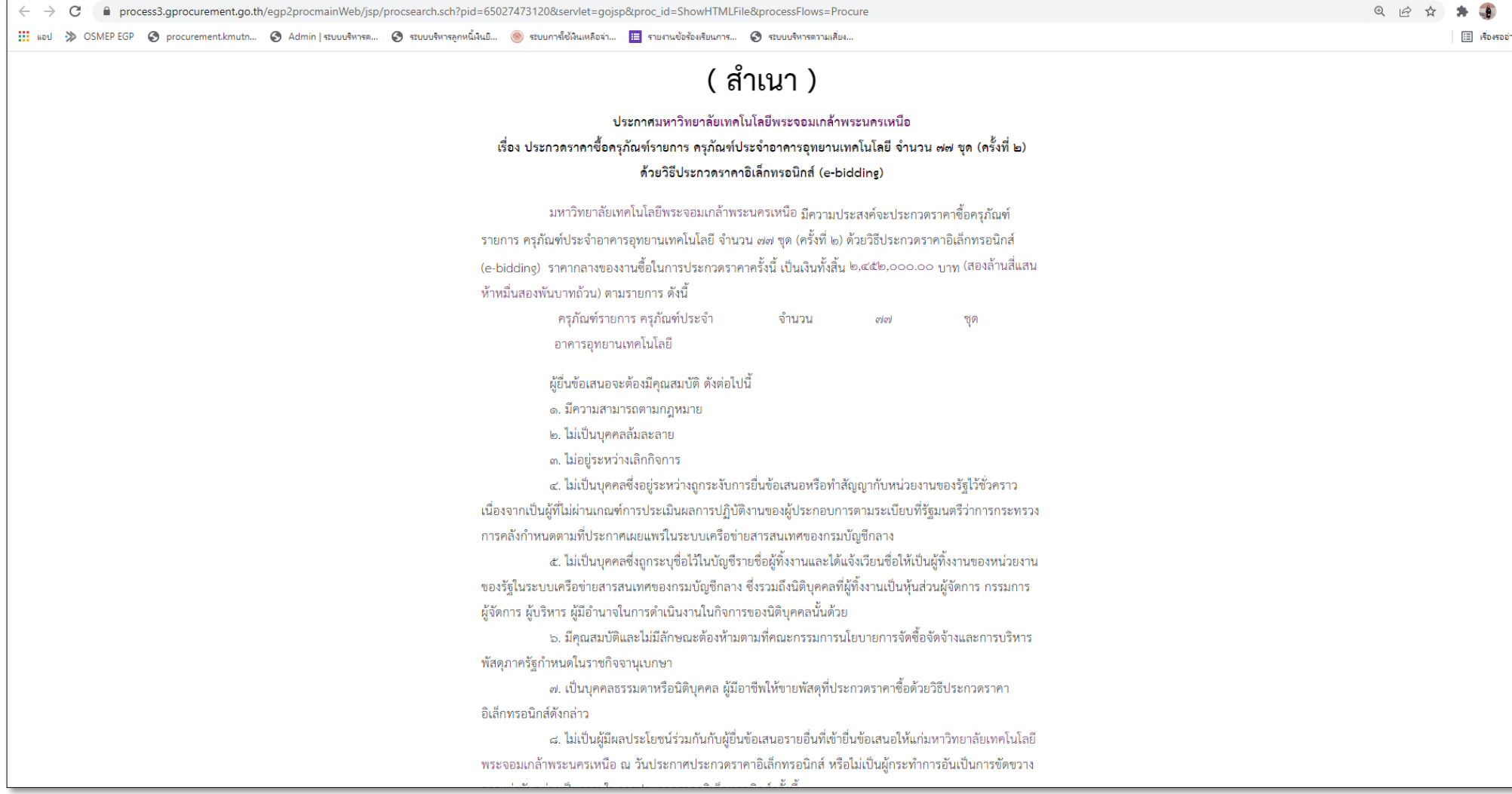

**รูปที่ 11** แสดงข้อมูลประกาศเชิญชวน

### **ประกาศผู้ชนะการเสนอราคา**

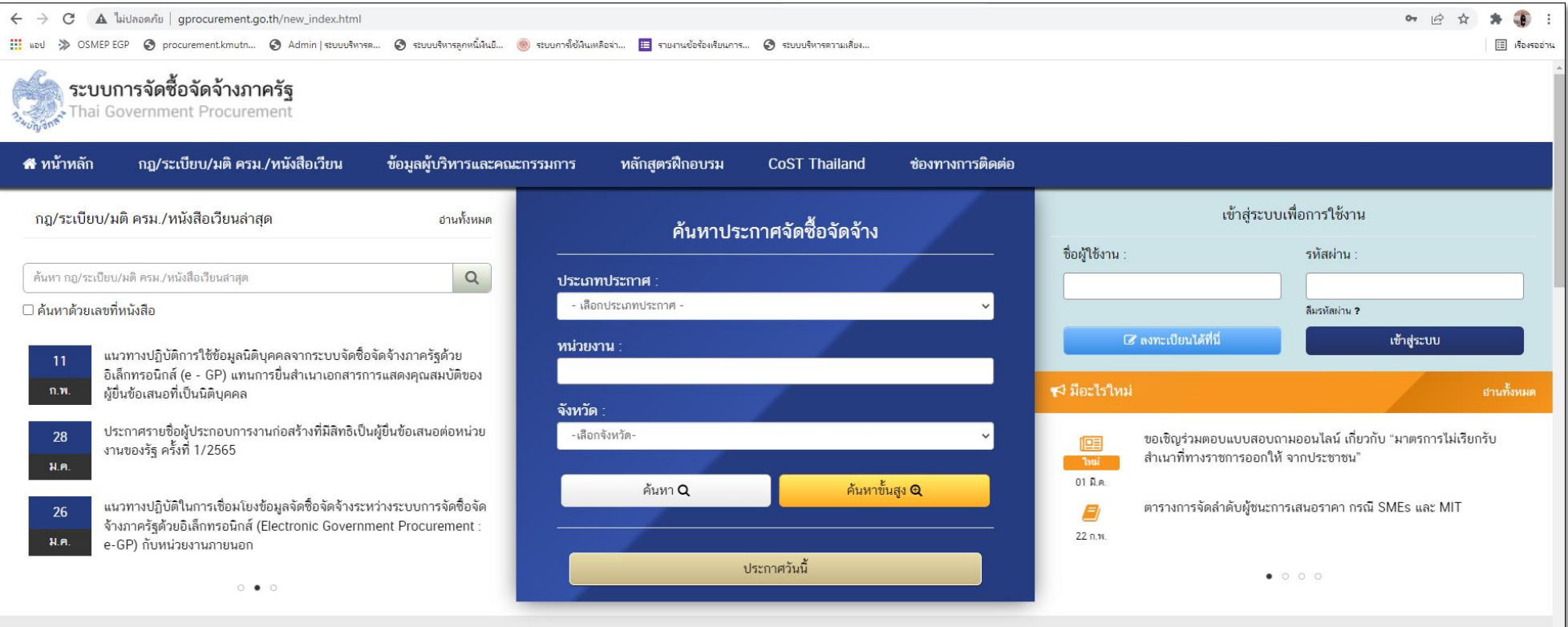

**รูปที่ 12** เข้าสู่เว็บไซต์ระบบการจัดซื้อจัดจ้างภาครัฐ ด้วยลิงค์ <u>[http://www.gprocurement.go.th/new\\_index.html](http://www.gprocurement.go.th/new_index.html)</u> แล้วคลิกค้นหาขั้นสูง

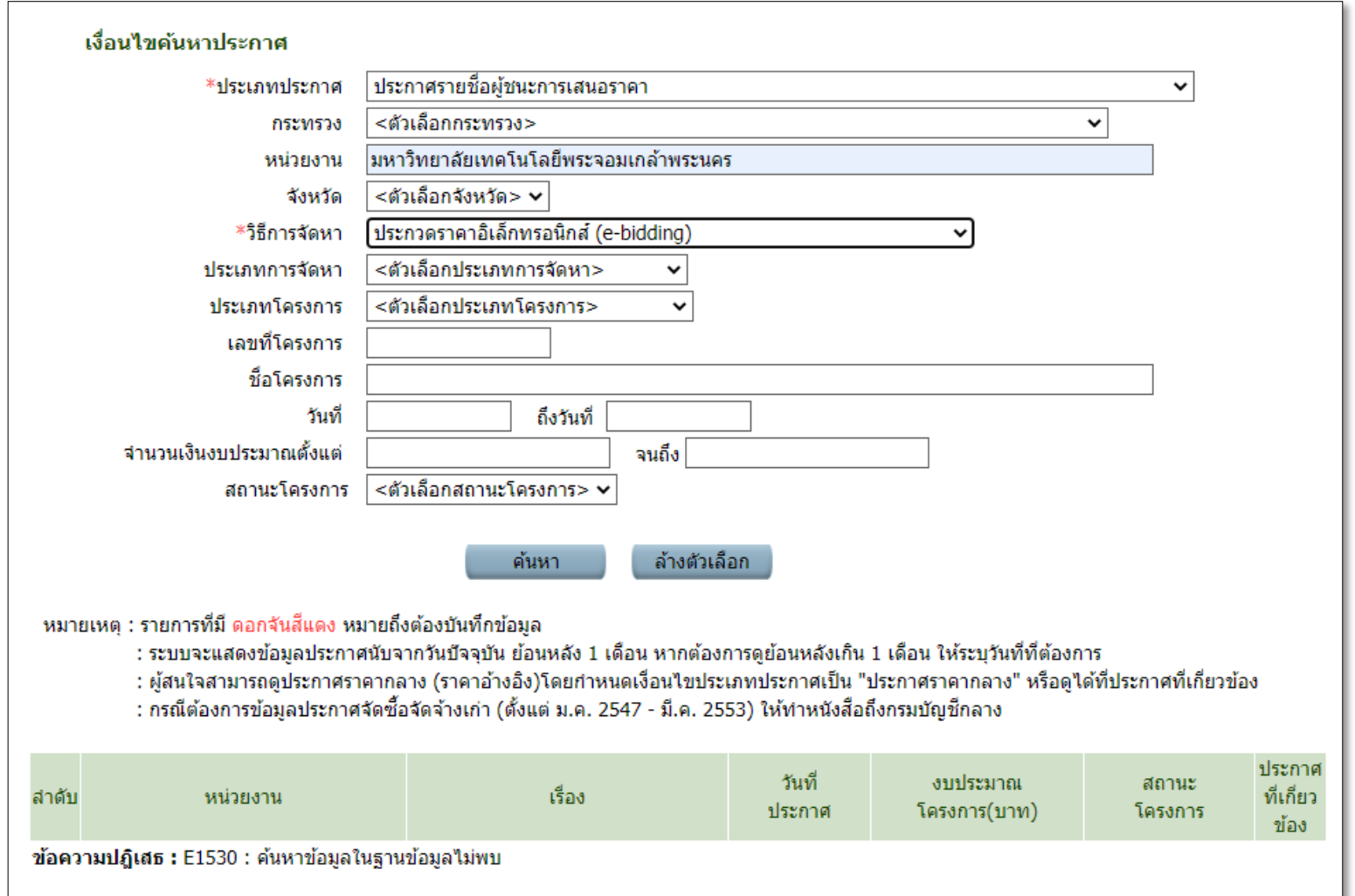

**รูปที่ 13** กรอกข้อมูลค้นหาประกาศรายชื่อผู้ชนะการเสนอราคา เมื่อกรอกเรียบร้อยแล้วคลิกค้นหา จะแสดงหน้าจอตามรูปที่ 14

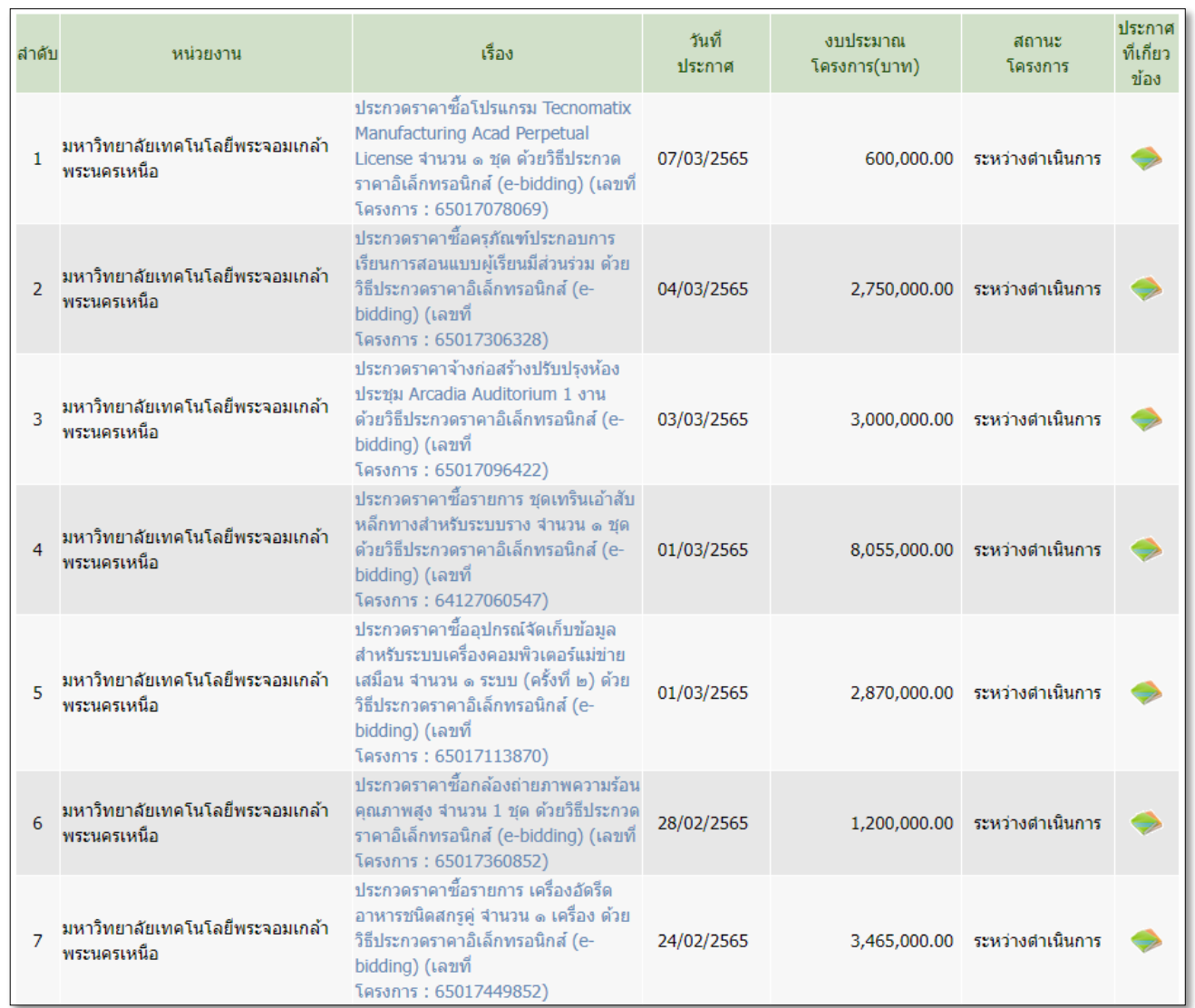

**รูปที่ 14** แสดงรายการข้อมูลประกาศรายชื่อผู้ชนะการเสนอราคา เมื่อคลิกชื่อเรื่องจะแสดงหน้าจอตามรูปที่ 15

#### ( สำเนา )

ประกาศมหาวิทยาลัยเทคโนโลยีพระจอมเกล้าพระนครเหนือ เรื่อง ประกาศผู้ขนะการเสนอราคา ประกวดราคาซื้อโปรแกรม Tecnomatix Manufacturing Acad Perpetual License จำนวน ๑ ชุด ด้วยวิธีประกวดราคาอิเล็กทรอนิกส์ (e-bidding)

ิ ตามประกาศ มหาวิทยาลัยเทคโนโลยีพระจอมเกล้าพระนครเหนือ เรื่อง ประกวดราคาซื้อโปรแกรม Tecnomatix Manufacturing Acad Perpetual License จำนวน ๑ ซุด ด้วยวิธีประกวดราคาอิเล็กทรอนิกส์ (ebidding) และเอกสารประกวดราคาซื้อด้วยวิธีประกวดราคาอิเล็กทรอนิกส์ (e-Bidding) เลขที่ ๑๑/๒๕๖๕ ลงวัน ที่ ๒๐ มกราคม ๒๕๖๕ นั้น

โปรแกรมTecnomatix Manufacturing Acad Perpetual จำนวน ๑ ชุด ผู้เสนอราคาที่ชนะการเสนอ ราคา ได้แก่ บริษัท ดีไซน์ โธร แมนูแฟคเจอร์ริ่ง จำกัด (ขายปลีก) ซึ่งเป็นผู้ประกอบวิสาหกิจขนาดกลางและขนาดย่อม (SMEs) เป็นเงินทั้งสิ้น ๖๐๐,๐๐๐.๐๐ บาท (หกแสนบาทถ้วน) รวมภาษีมูลค่าเพิ่มและภาษีอื่น ค่าขนส่ง ค่าจด ทะเบียน และค่าใช้จ่ายอื่นๆ ทั้งปวง

ประกาศ ณ วันที่ ๗ มีนาคม พ.ศ. ๒๕๖๕ (ศาสตราจารย์ดร.สุชาติ เชี่ยงฉิน) อธิการบดี สำเนาถูกต้อง วรินธร สุขสุศรี (นาง วรินธร สุขสุศรี) นักวิชาการพัสดุ ประกาศขึ้นเว็บวันที่ ๗ มีนาคม ๒๕๖๕ โดย นางสาว บุษกร อินท์ทรัพย์ นักวิชาการพัสดุ

**รูปที่ 15** แสดงข้อมูลประกาศผู้ชนะการเสนอราคา